linkingvision

# H5STREAM

# **用户手册**

Copyright © 2018 All rights reserved

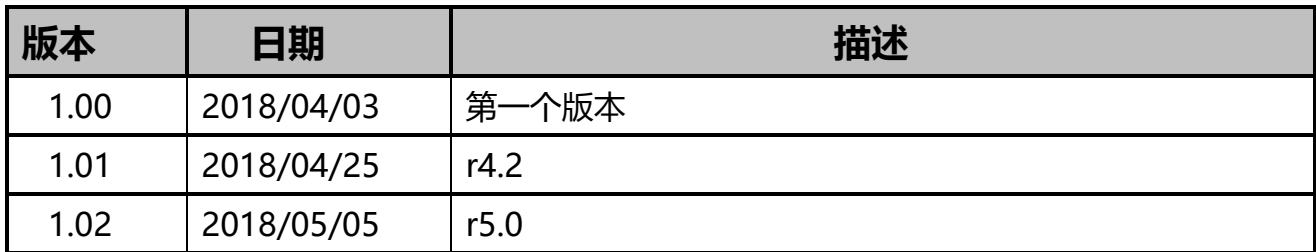

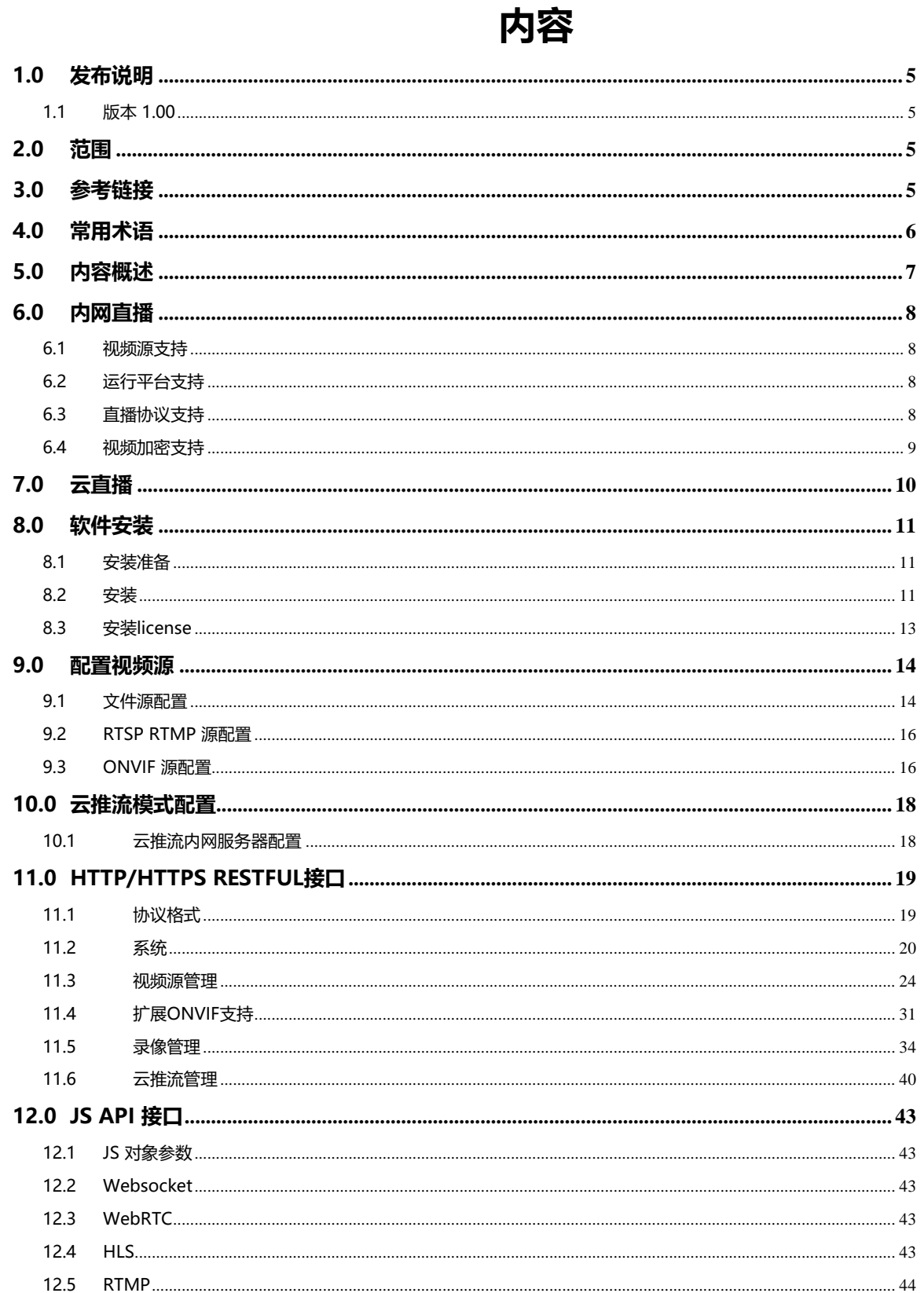

# <span id="page-4-0"></span>**1.0 发布说明**

### <span id="page-4-1"></span>**1.1 版本 1.00**

初始版本.

# <span id="page-4-2"></span>**2.0 范围**

文档包含 h5stream 互联网直播方案的使用场景, 安装指南, 开发接口定义和使用。并 介绍了各种浏览器在各个操作提供平台上使用的最佳直播方案,从而可以实现低延迟视 频直播。

### <span id="page-4-3"></span>**3.0 参考链接**

ONVIF <https://www.onvif.org/>

# <span id="page-5-0"></span>**4.0 常用术语**

# <span id="page-6-0"></span>**5.0 内容概述**

近几年来,互联网高速发展,特别是移动互联网,各种各样的移动 APP 都基于 HTML5 开发 FLASH 技术由于各种各样的问题,浏览器开始停止支持,但传统的安防厂家都还在使用 ActiveX 播放视频, ActiveX 目前只支持 IE, 所以如何支持在各种各样的浏览器和 APP 上支持 无插件的非 FLASH 的视频播放变得非常重要**。**

浏览器原生播放视频的方法各有不同,安防直播有个基本的要求就是低延迟,需要延迟控制在 1 秒以内或者 500 毫秒以内。这对 HTML5 视频直播技术带来很大的挑战**。**

随着云技术的普及,视频远程播放,远程分享也非常重要 **。**

H5STREAM 解决了 HTML5 原生视频和云视频直播问题, H5STREAM 支持 WEBRTC WEBSOCKET HLS RTMP 播放技术,下表列举了各种浏览器支持的技术。

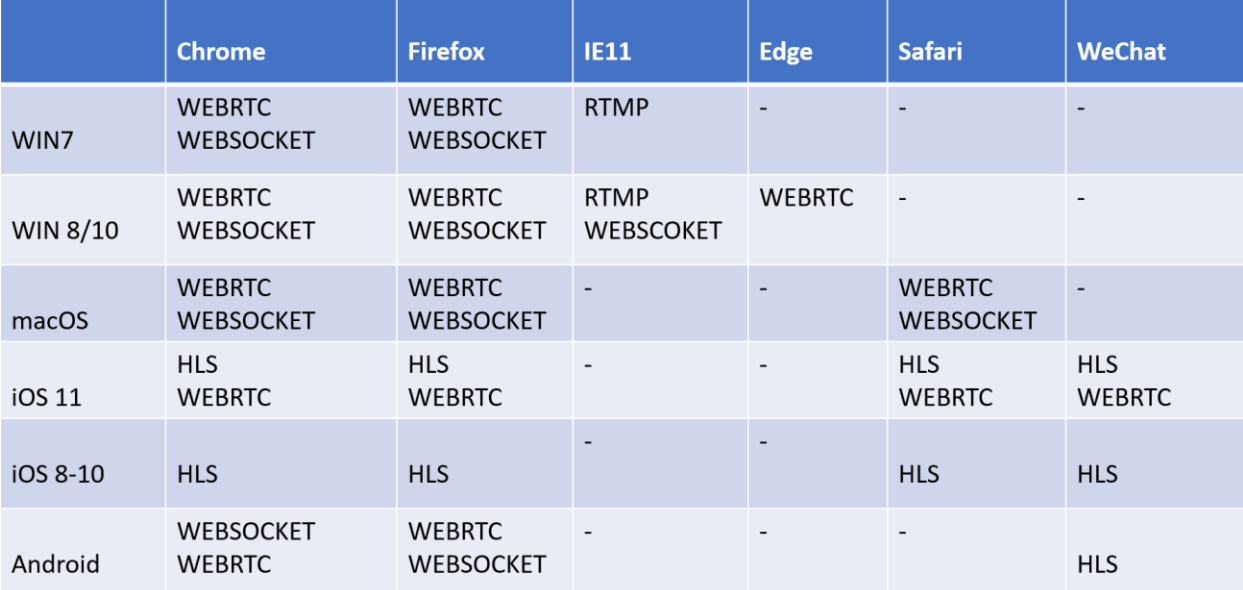

浏览器兼容技术

<span id="page-7-0"></span>H5STREAM 是一个支持 Windows Linux(CentOS ubuntu) macOS 的直播平台。

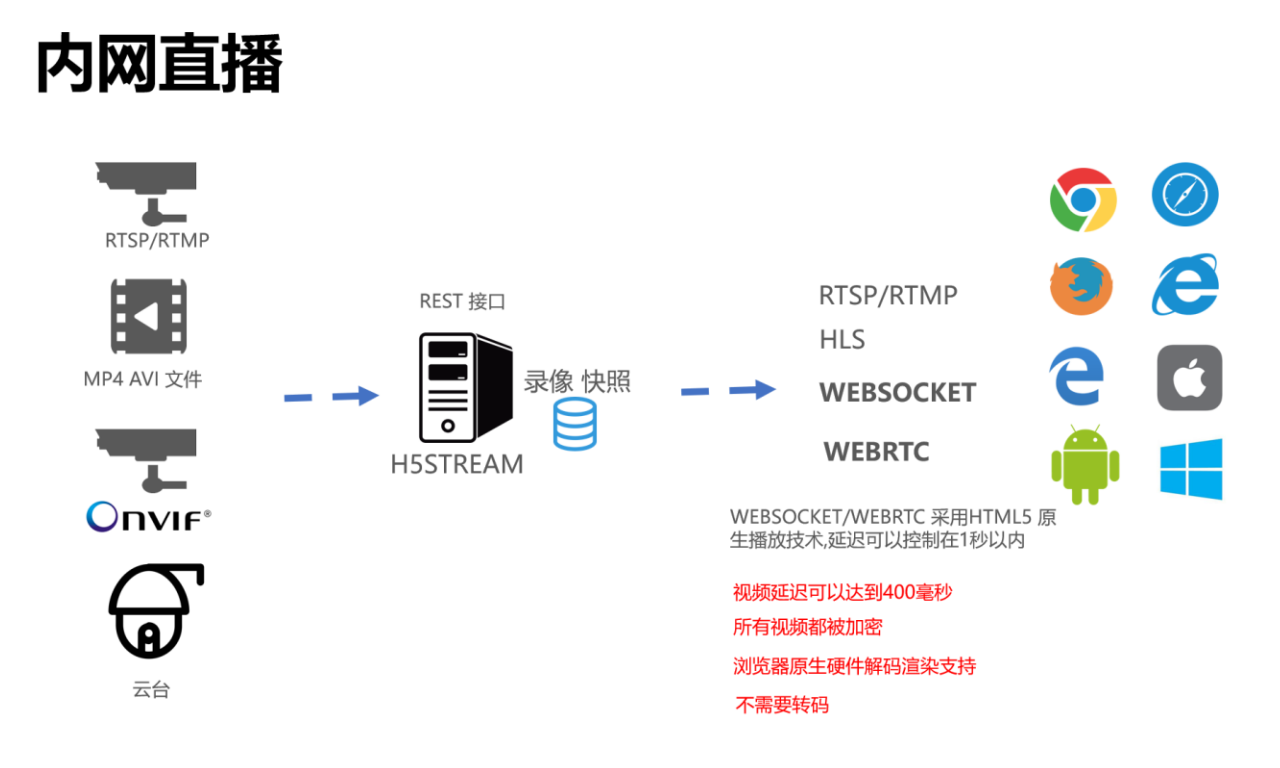

#### 内网直播

#### <span id="page-7-1"></span>**6.1 视频源支持**

H5STREAM 支持将 MP4/AVI 文件做为视频源从而给用户测试带来很大的方便。目前视频监控 摄像机都支持 RTSP, 现在 RTMP 还有一定的市场占有率, H5STREAM 很好的支持 RTSP/RTMP。 作 为视频监控的标准 ONIVF, H5STREAM 也做了支持, 并且允许用户 RESTFUL 接口控制 ONIVF 云 台。

### <span id="page-7-2"></span>**6.2 运行平台支持**

H5STREAM 是一个跨平台的流媒体系统。支持多种操作系统部署,包括 Windows 7/8/10, CentOS ubuntu macOS,并且可以将 H5STREAM 运行在阿里云或者亚马逊 AWS。如果用户量比较 大,还可以基于 NGINX 部署流媒体集群。

#### <span id="page-7-3"></span>**6.3 直播协议支持**

RTMP/RTSP/HLS 是目前比较传统的流媒体协议, 在 H5STREAM 中有很好的支持, 新兴的

WEBSOCKET 和 WEBRTC 也在 H5STREAM 得到很好的支持,从而可以高性能的解码和获得超低的延 迟。

### <span id="page-8-0"></span>**6.4 视频加密支持**

H5STREAM 支持在浏览器上无插件播放视频的同时,所有的视频数据都会采用非对称加密, 充分保证的视频数据的安全。

# <span id="page-9-0"></span>**7.0 云直播**

如果用户需要远程访问直播视频,如果使用传统的 NAT 端口映射或 DDNS, 既麻烦又不安全, H5STREAM 支持云推流的模式,并且所有码流全部加密,从而保证了通信安全。

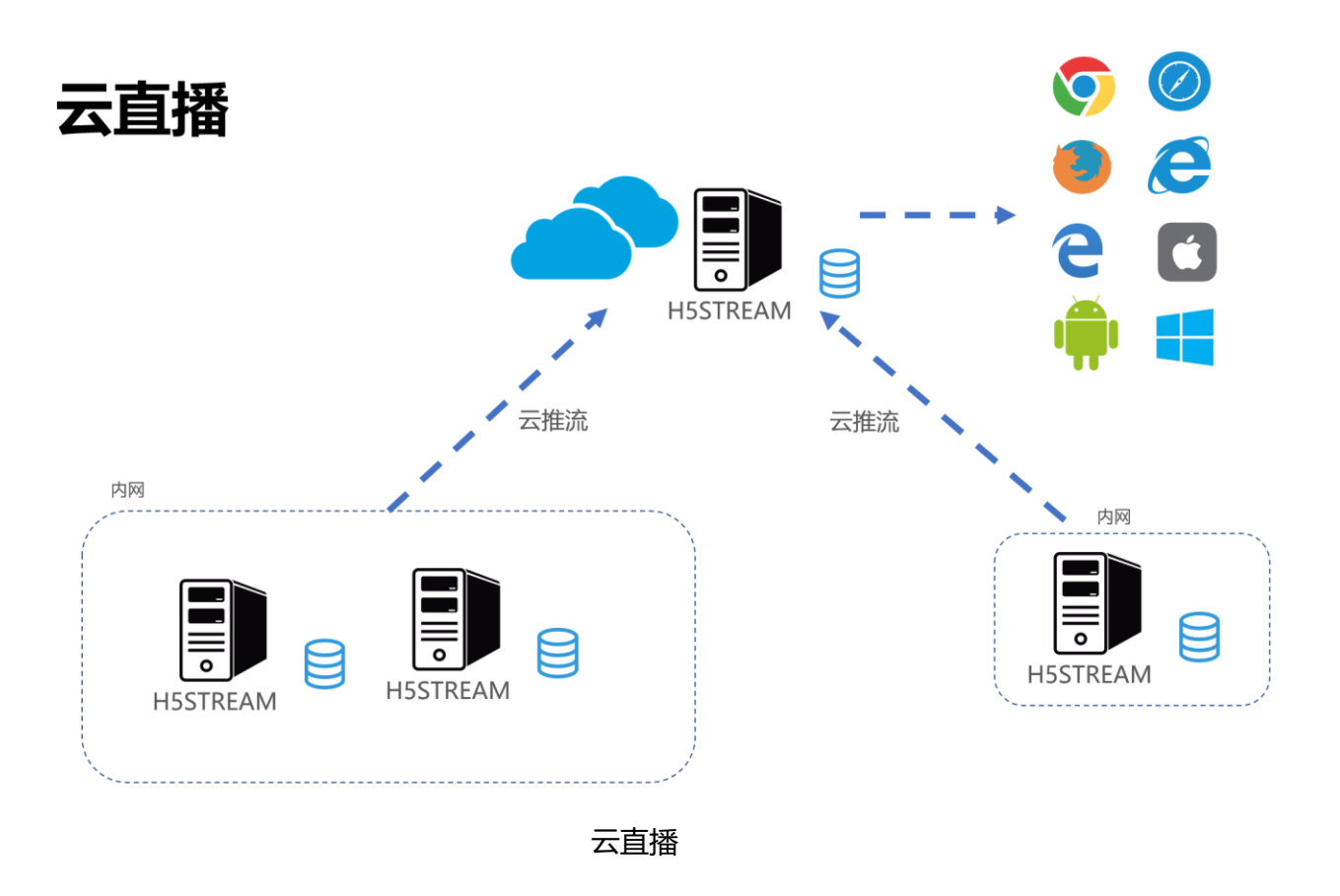

# <span id="page-10-0"></span>**8.0 软件安装**

### <span id="page-10-1"></span>**8.1 安装准备**

#### **准备**

Windows 7/8/10 Centos ubuntu macOS 32 位(只支持 Windows)/64 位操作系统, 4G 内存、1 核 CPU 及以上。

#### **下载安装包**

从如下链接中下载对应的安装包

<https://www.linkingvision.com/download/>

#### **安装 Windows vs2017 运行支持包**

32 位

[https://download.visualstudio.microsoft.com/download/pr/100349138/88b50ce700](https://download.visualstudio.microsoft.com/download/pr/100349138/88b50ce70017bf10f2d56d60fcba6ab1/VC_redist.x86.exe)

[17bf10f2d56d60fcba6ab1/VC\\_redist.x86.exe](https://download.visualstudio.microsoft.com/download/pr/100349138/88b50ce70017bf10f2d56d60fcba6ab1/VC_redist.x86.exe)

64 位

[https://download.visualstudio.microsoft.com/download/pr/11100230/15ccb3f02745](https://download.visualstudio.microsoft.com/download/pr/11100230/15ccb3f02745c7b206ad10373cbca89b/VC_redist.x64.exe) [c7b206ad10373cbca89b/VC\\_redist.x64.exe](https://download.visualstudio.microsoft.com/download/pr/11100230/15ccb3f02745c7b206ad10373cbca89b/VC_redist.x64.exe)

### <span id="page-10-2"></span>**8.2 安装**

#### **手工运行**

解压产品包,并运行 h5ss.bat。

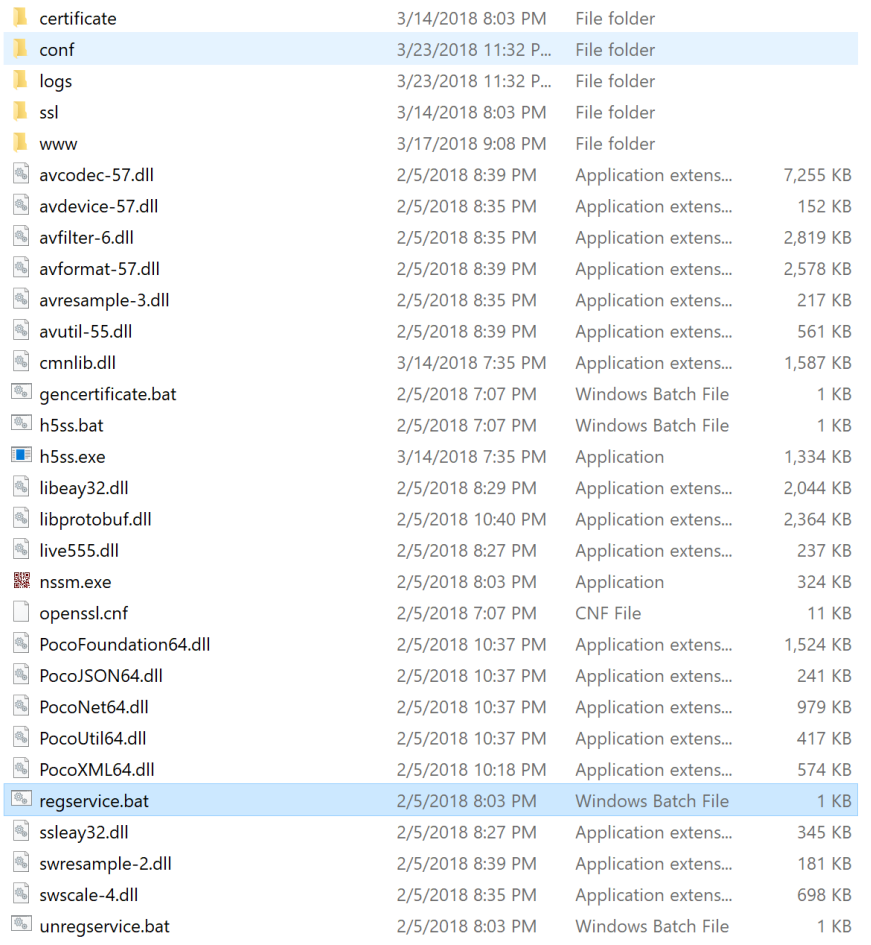

#### 产品发布包目录

#### **如果为 Centos 7 需要升级 libstdc++ 到 libstdc++.so.6.0.21**

下载 libstdc++.so.6.0.21 并执行如下命令

cp libstdc++.so.6.0.21 /usr/lib64/libstdc++.so.6

#### **安装为服务**

Windows 可以直接运行 regservice.bat 安装服务或者运行 unregservice.bat 取消安装服务。

#### **Centos 7**

/opt/h5ss/<br>|-- certificate<br>|-- conf<br>|-- pencertificate.sh<br>|-- h5ss -- nss<br>-- h5ss.service<br>-- h5ss.service.sh<br>-- h5ss.sh<br>-- lib  $-1095$ -- openss1<br>-- openss1.cnf<br>-- www

#### 拷贝发布包到 /opt/h5ss

cp h5ss.service /usr/lib/systemd/system/ systemctl enable h5ss.service systemctl start h5ss.service **Ubuntu 16.04** sudo mkdir -p /usr/lib/systemd/system/ sudo apt install systemd 拷贝发布包到 /opt/h5ss cp h5ss.service /usr/lib/systemd/system/ systemctl enable h5ss.service systemctl start h5ss.service

### <span id="page-12-0"></span>**8.3 安装 license**

在 logs/h5sslog.log 中获取 Hostid,让后把 Hostid 发送给 [info@linkingvision.com](mailto:info@linkingvision.com) , 等收 到 h5ss.lic license 文件后, 把 h5ss.lic 文件放到 conf 目录下, 然后重新启动 h5ss 即可。

# <span id="page-13-0"></span>**9.0 配置视频源**

在程序发布包里有个 conf/h5ss.conf 文件,可以修改配置完成视频源配置,当然也可以参考 RESTFUL 接口使用 API 进行配置修改。下表列举了所有的配置项。

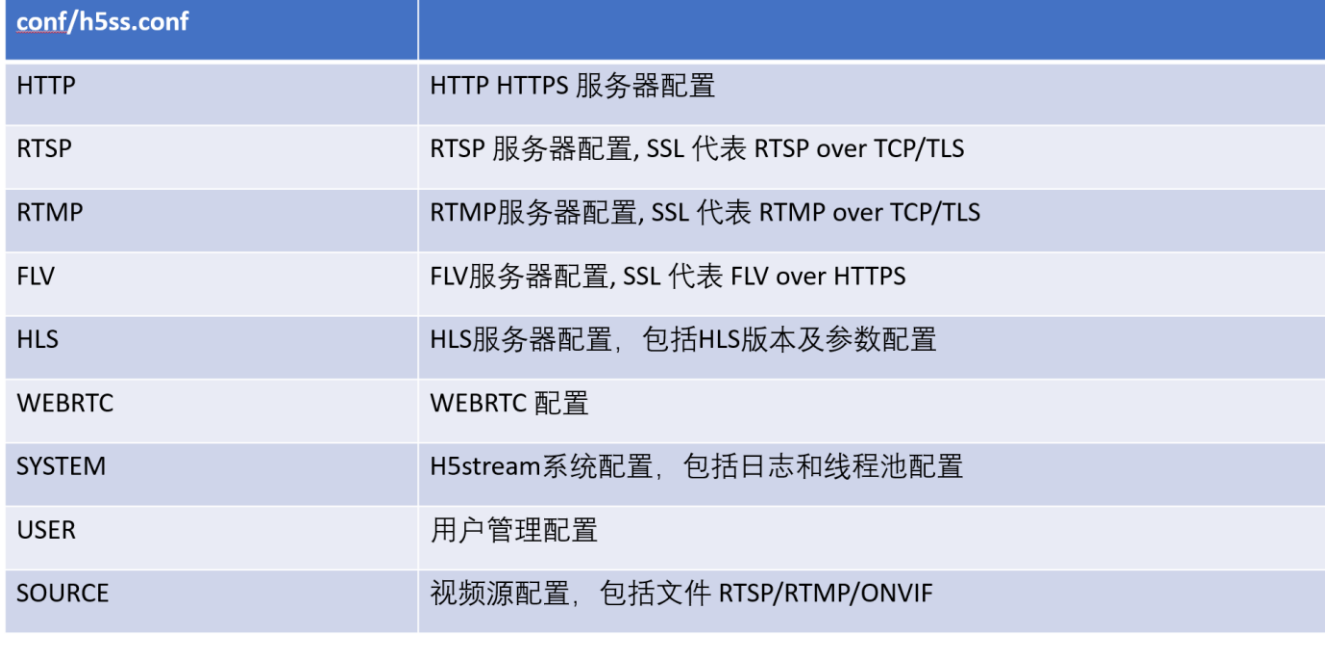

配置文件介绍

#### <span id="page-13-1"></span>**9.1 文件源配置**

在视频源配置中,strToken 是视频源的唯一标识,请保持多视频源时该字符串不要相同。

在配置文件中修改 nType 为 H\_FILE, strUrl 视频文件路径, linkingvision 官方网站提供了测试 视频源<https://linkingvision.com/download/H5Stream/video/h5ssample.mp4> 可以下载到 本地。

```
"strNameComment": "name for this stream",
"strName": "Stream 1",
"strTokenComment": "token for this stream, must unique, if same, only first will be available",
"strToken": "token1",
"nTypeComment": "source type H5 FILE/H5 STREAM/H5 ONVIF",
"nType": "H5 FILE",
"strUrlComment": "",
"strUrl": "c:\h5ssample.mp4",
"strUserComment": "username",
"strUser": "admin",
"strPasswdComment": "password",
"strPasswd": "12345",
"bPasswdEncryptComment": "Password Encrypted",
"bPasswdEncrypt": false,
"bEnableAudioComment": "Enable Audio",
"hFnahlaAudio" • falea
```
#### 文件源配置

修改好配置文件,重新启动 h5ss.bat, 在 Chrome 中输入<http://localhost:8080/> 或者 [https://localhost:8443/,](https://localhost:8443/) 由于 HTTPS 服务器的证书是自搬的,需要点击前往。

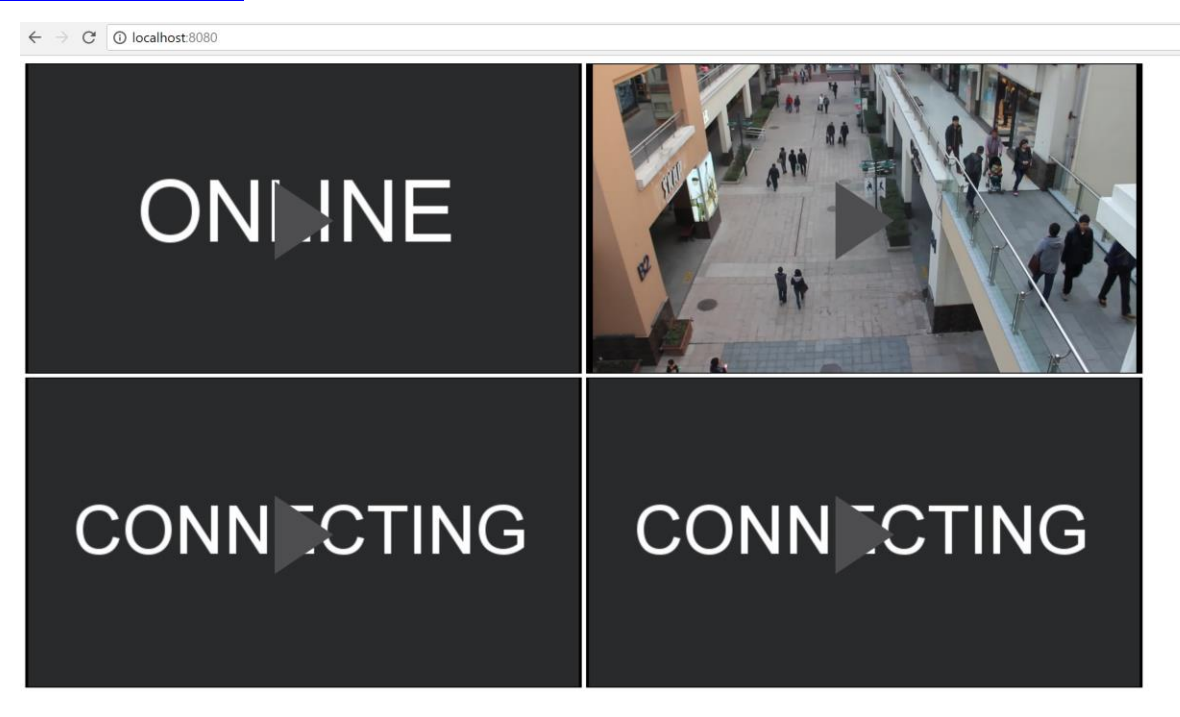

HTTP 视频访问

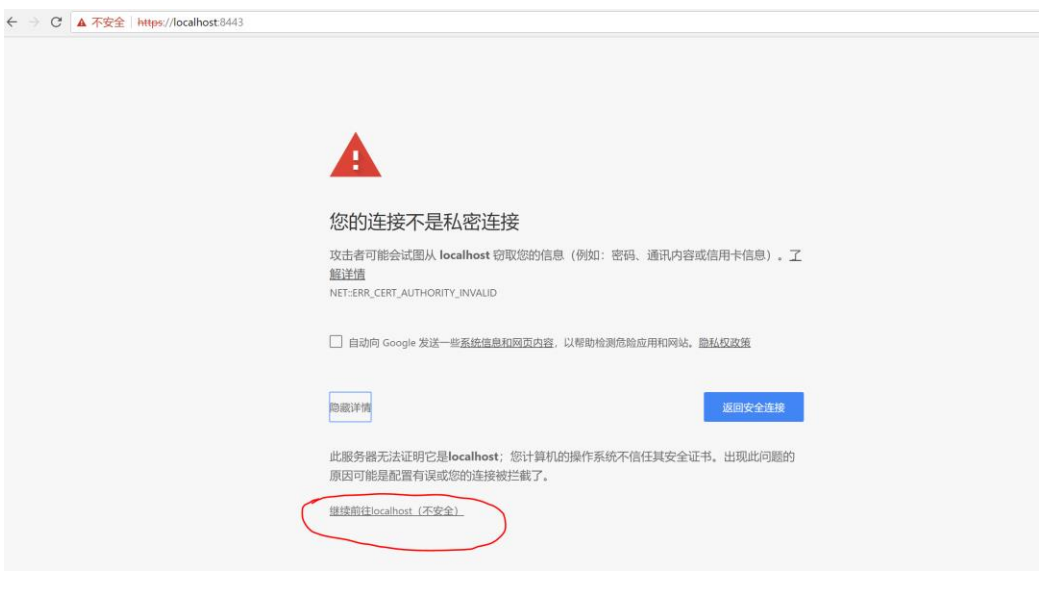

HTTPS 视频访问

如果需要指定特定协议访问,请使用如下命令格式。

<http://localhost:8080/ws.html?token=token2>

<http://localhost:8080/rtc.html?token=token2>

<http://localhost:8080/rtmp.html?token=token2>

<http://localhost:8080/hls.html?token=token2>

### <span id="page-15-0"></span>**9.2 RTSP RTMP 源配置**

在配置文件中把 nType 修改为 H5\_STREAM, 在 strUrl 部分填入 RTSP RTMP 地址, 对于需要 认证的 RTSP 源,需要在 strUser 和 strPasswd 中填入对应的用户名密码 RTSP 地址中内嵌的用

#### 户名密码将不会生效。

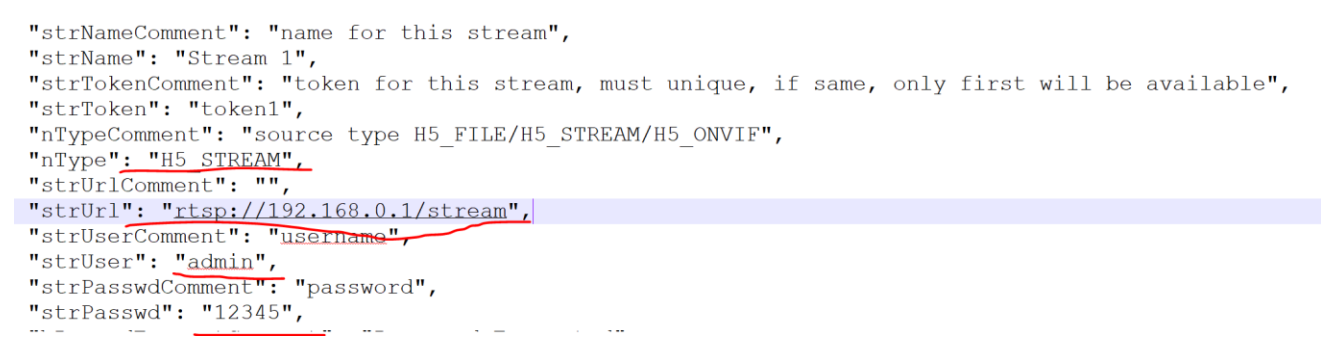

#### RTSP/RTMP 源配置

#### <span id="page-15-1"></span>**9.3 ONVIF 源配置**

ONVIF 配置选项比较多,但是大部分都可以采用默认配置,可以只关注下图中标注的部分。

nType 修改为 H5\_ONVIF, 配置 ONIVF 用户名密码, ONIVF 设备地址和端口即可。

```
\{"strNameComment": "name for this stream",
 "strName": "Stream 1",
  "strTokenComment": "token for this stream, must unique, if same, only first will be available",
  "strToken": "token1",
 "nTypeComment": "source type H5_FILE/H5_STREAM/H5_ONVIF",
"nType": "H5 ONVIF",
  "strUrlComment": "",
  "strUrl": "rtsp://192.168.0.1/stream",
  "strUserComment": "username",
 "strUser": "admin",<br>"strUser": "admin",<br>"strPasswdComment": "password",
  "strPasswd": "12345",
 "bPasswdEncryptComment": "Password Encrypted",
 "brasswdEncrypt": false,<br>"bPasswdEncrypt": false,<br>"bEnableAudioComment": "Enable Audio",
 "bEnableAudio": false,<br>"nConnectTypeComment": "H5 ONDEMAND/H5 ALWAYS/H5 AUTO",
  "nConnectType": "H5_AUTO",
  "nRTSPTypeComment": "RTSP Connect protocol H5 RTSP TCP/H5 RTSP UDP/H5 RTSP HTTP/H5 RTSP HTTPS/H5 RTSP AUTO",
  "nRTSPType": "H5 RTSP AUTO",
  "strSrcIpAddressComment": "Ip Address for the device",
 "strSrcIpAddress": "192.168.0.1",<br>"strSrcIpAddress": "192.168.0.1",<br>"strSrcPortComment": "Port for the device",
  "strSrcPort": "80",
  "nChannelNumberComment": "Channel number (1-512)",
  "nChannelNumber": 1,
  "bOnvifProfileAutoComment": "ONVIF Auto select the video profile",
  "bOnvifProfileAuto": true,<br>"strOnvifAddrComment": "",
 "strOnvifAddr": "/onvif/device_service",<br>"strOnvifAddr": "/onvif/device_service",<br>"strOnvifProfileMainComment": "ONVIF Main stream profile name",
  "strOnvifProfileMain": "Profile_1",
 "strOnvifProfileSubComment": "ONVIF Sub stream profile name",
 "strOnvifProfileSub": "Profile 2"
\mathcal{L}
```
#### ONVIF 源配置

# <span id="page-17-0"></span>**10.0云推流模式配置**

#### <span id="page-17-1"></span>**10.1 云推流内网服务器配置**

在配置文件中找到 cloud 部分, 需要开启云模式, 并且配置一下端口, 是否是 HTTPS, 用户名 和密码。可以参考下图的配置:

```
"cloud": {
"strServerNameComment": "Server name",
"strServerName": "Server 1",
"strServerTokenComment": "Server token",
"strServerToken": "servertoken1",
"bEnableComment": "Enable connect",
 "bEnable": false,
"strCloudIpComment": "Cloud ip address or domain name",
"strCloudIp": "10.0.0.1",
"strCloudPortComment": "Cloud port",
"strCloudPort": "8080",
 "bSSLComment": "Enable SSL for cloud connect",
"bSSL": false,
"strUserComment": "User for cloud connect",
 "strUser": "admin",
"strPasswdComment": "Password MD5 hashed, default 12345",
"strPasswd": "827ccb0eea8a706c4c34a16891f84e7b"
\mathcal{L}
```
如果在 Cloud 模式下使用 Webrtc 由于云服务器一般本地没有公网 IP,公网 IP 都是映射出来的, 需要设置 bCloudMode 和对应的公网 IP。

```
"webrtc": {
"bWebRTCSinkComment": "Enable WebRTC sink",
"bWebRTCSink": true,
"bCloudModeComment": "Cloud mode for public IP is mapped",
"bCloudMode": true,
"strRelatedPublicIpComment": "Enable WebRTC sink",
"strRelatedPublicIp": "47.89.253.144"
\},
```
# <span id="page-18-0"></span>**11.0HTTP/HTTPS RESTFUL 接口**

RESTFUL 接口是基于 HTTP 的简单的无状态的协议, 所有的请求采取 GET 方法, HTTP 返回都 采用 JSON 格式. 调试的时候可以使用 HTTP,在实际的生产环境中建议使用 HTTPS。为了方便 后续的例子都是用 HTTP, 如果换 HTTPS, 只需要把对应的 http 换成 https 即可。

### <span id="page-18-1"></span>**11.1 协议格式**

所有的请求都采用 HTTP GET, 返回采用 JSON 格式,具体返回的 JSON 格式根据不同的命令 而不同,下表是基本的格式和例子,为了让大家更容易理解,有些命令介绍中直接使用 代表性的值。

**格式**:

```
Request : http://server/api/v1/<resources>?para=xxx
      &<…>=<…>
Response: 
{
 "bStatus": true/false,
"strCode": "xxxxxx"
}
\r\n
```
<sup>&</sup>lt;… >=<… <sup>&</sup>gt;代表多个请求参数.

**例子**:

```
Request : 
http://localhost:8080/api/v1/AddSrcONVIF?name=name1&token=token4&user=ad
min&password=12345&ip=192.168.0.234&port=80&onvifaddr=/onvif/device_serv
ice&session=c1782caf-b670-42d8-ba90-2244d0b0ee83
Response: 
{
 "bStatus": true,
 "strCode": "Add successfully"
}
\r\n
```
### <span id="page-19-0"></span>**11.2 系统**

### **11.2.1 登录**

**URL**: /api/v1/Login

**安全级别**: Administrator, Operator, Viewer

**方法**: GET

**语法**:

```
Request :http://server/api/v1/Login?user=xxx&password=xxx
Response:
{
"bStatus": true,
"strSession": "c1782caf-b670-42d8-ba90-2244d0b0ee83",
 "nTimeout": 600
}
or
{
 "bStatus": false,
 "strCode": "xxxxxx"
}
\r\n
```
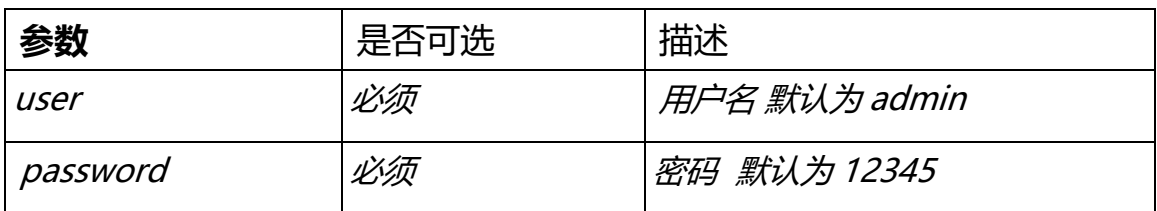

### **11.2.2 登出**

**URL**: /api/v1/Logout

**安全级别**: Administrator, Operator, Viewer

**方法**: GET

```
Request :http://server/api/v1/Logout?session=xxxxxxxxxxxxxxxx
Response:
{
"bStatus": true/false,
 "strCode": "xxxxxx"
}
\r\n
```
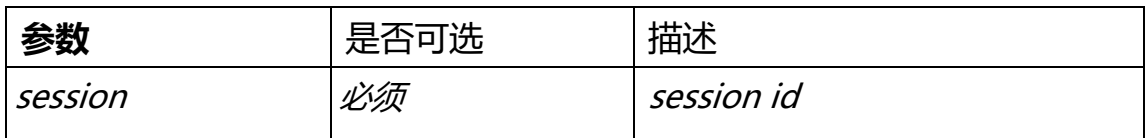

### **11.2.3 保活**

**URL**: /api/v1/Keepalive

**安全级别**: Administrator, Operator, Viewer

**方法**: GET

**语法**:

```
Request :http://server/api/v1/Keepalive?session=xxxxxxxxxxxxxxxx
Response:
{
 "bStatus": true/false,
 "strCode": "xxxxxx"
}
\r\n
```
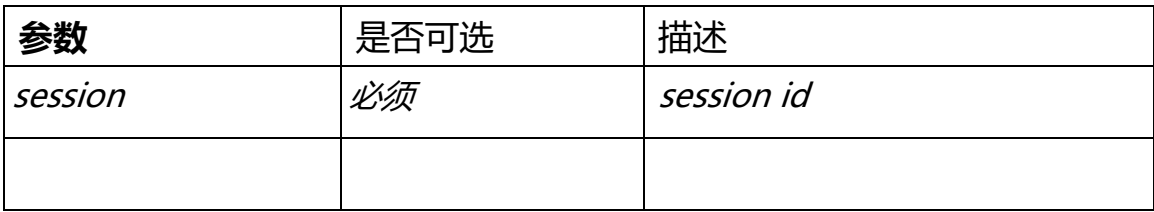

# **11.2.4 获取系统信息**

**URL**: /api/v1/GetSystemInfo

#### **安全级别**: Administrator, Operator, Viewer

#### **方法**: GET

#### **语法**:

```
Request :http://server/api/v1/GetSystemInfo?session=xxxxxxxxxxxxxxxx
Response:
{
     "strVersion": "r4.0.0403.18",
     "strHostId": "xxxxxxxxx",
     "strLicenseType": "None",
     "strLicenseFull": "",
     "strChannelLimit": "unlimited",
     "strEndtime": "unlimited"
}
\r\n
```
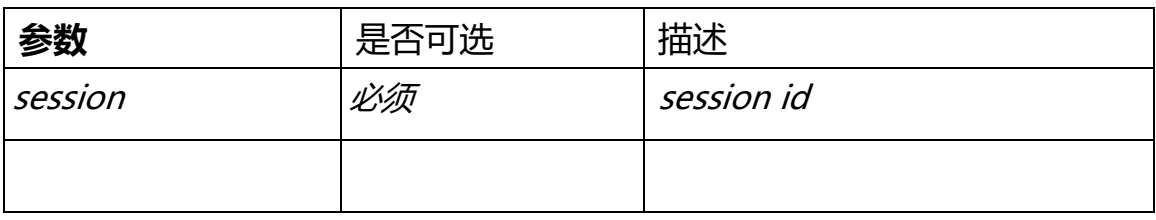

# **11.2.5 获取运行信息**

**URL**: /api/v1/GetRunInfo

**安全级别**: Administrator, Operator, Viewer

**方法**: GET

```
Request :http://server/api/v1/GetRunInfo?session=xxxxxxxxxxxxxxxx
Response:
{
     "strRunTime": "0H 23MIN",
     "strCPU": "16%",
     "strMemory": "39%",
 "strNetworkIn": "0kpbs",
 "strNetworkOut": "0kpbs"
}\r\n
```
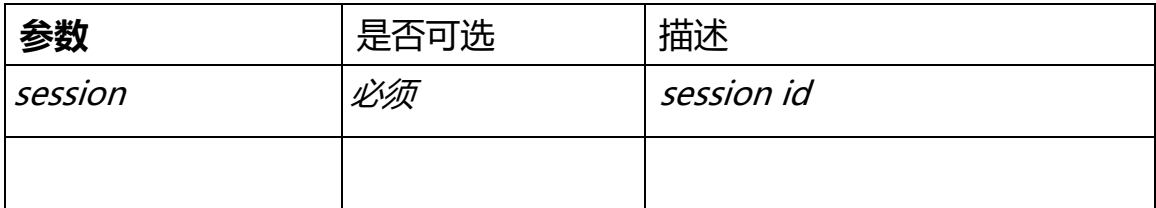

# **11.2.6 更改用户名密码**

**URL**: /api/v1/ UpdateUser

**安全级别**: Administrator, Operator, Viewer

**方法**: GET

```
Request :http://server/api/v1/
UpdateUser?user=admin&oldpassword=827ccb0eea8a706c4c34a16891f84e7b&newpa
ssword=xxxxxx&session=xxxxxx
Response:
{
     "bStatus": true,
     "strCode": "Update user successfully"
}\r\n
```
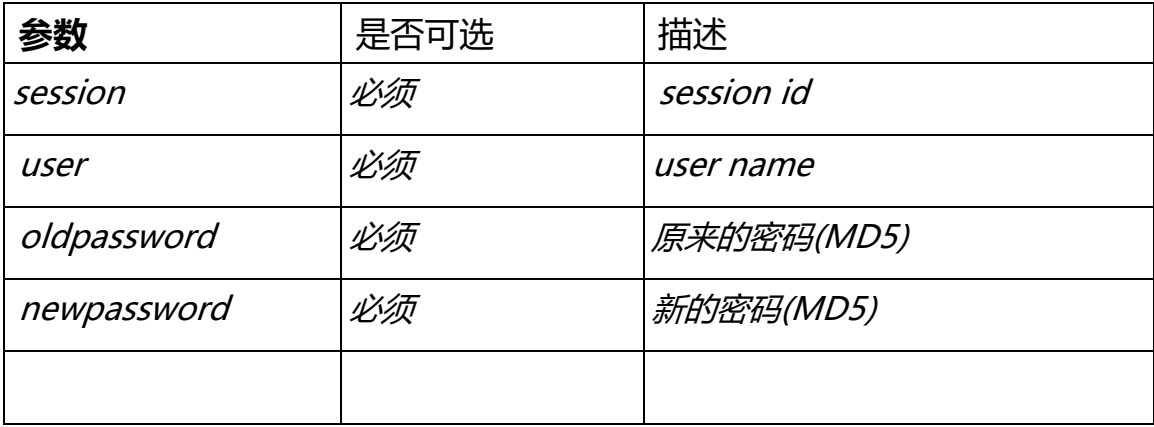

#### <span id="page-23-0"></span>**11.3 视频源管理**

### **11.3.1 获取源列表**

**URL**: /api/v1/GetSrc

**安全级别**: Administrator, Operator, Viewer

**方法**: GET

**语法**:

```
Request :http://server/api/v1/GetSrc?token=xxx&session=xxxxxxx
Response:
{
 "src": [
   {
              "nType": "H5_ONVIF",
              "strName": "name1",
              "strToken": "token1",
              "strUrl": "rtsp://192.168.0.1/stream",
              "strUser": "admin",
              "strPasswd": "******",
              "bPasswdEncrypt": false,
              "bEnableAudio": false,
              "nConnectType": "H5_AUTO",
              "nRTSPType": "H5_RTSP_AUTO",
              "strSrcIpAddress": "192.168.100.184",
              "strSrcPort": "80",
              "nChannelNumber": 1,
              "bOnvifProfileAuto": true,
              "strOnvifAddr": "/onvif/device_service",
              "strOnvifProfileMain": "Profile_1",
              "strOnvifProfileSub": "Profile_2",
              "bOnline": true,
              "strSnapshotUrl": "/api/v1/GetImage?token=token1",
              "bRec": false,
              "strServerToken": "",//该 token 为注册的 h5stream token
              "strOriginalToken": "",
              "strServerUuid": "" }
  ]
 }
```
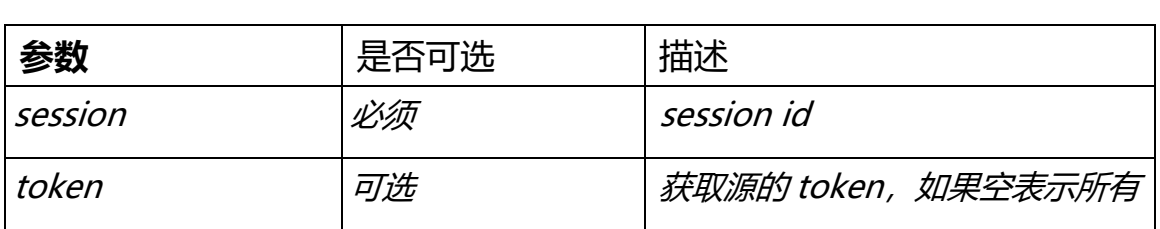

*}*

# **11.3.1 添加文件源**

**URL**: /api/v1/AddSrcFile

**安全级别**: Administrator, Operator, Viewer

**方法**: GET

```
Request :http://server/api/v1/
AddSrcFile?name=xxx&token=xxx&url=xxx&session=xxxxxx
Response:
{
 "bStatus": true/false,
"strCode": "xxxxxx"
}
\r\n
```
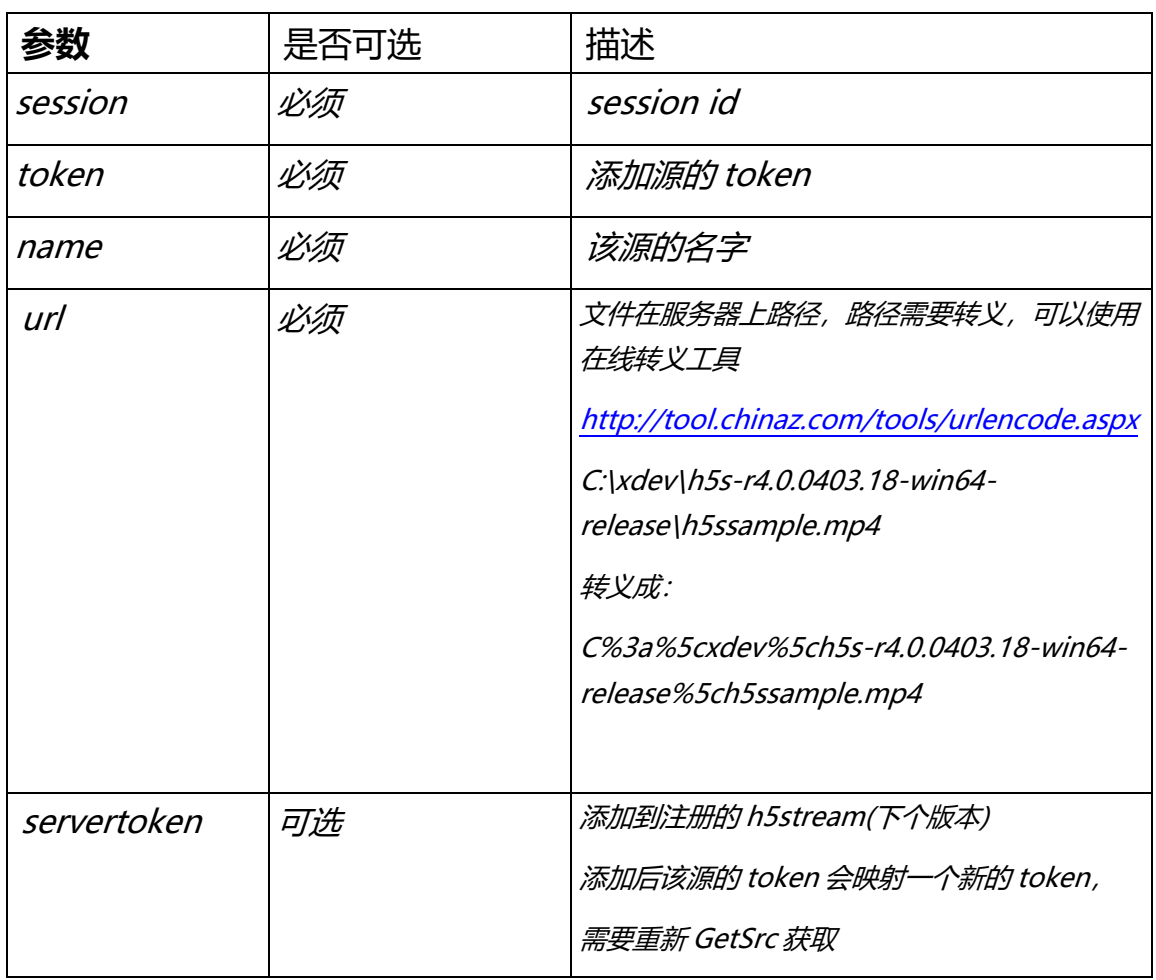

# **11.3.2 添加RTSP RTMP 源**

**URL**: /api/v1/AddSrcRTSP

**安全级别**: Administrator, Operator, Viewer

**方法**: GET

```
Request :http://server/api/v1/AddSrcRTSP?name=xxx&token=xxx
      &user=admin&password=12345&url=rtsp://192.168.0.1/stream&session=x
xxxxx
Response:
{
 "bStatus": true/false,
 "strCode": "xxxxxx"
}
\r\n
```
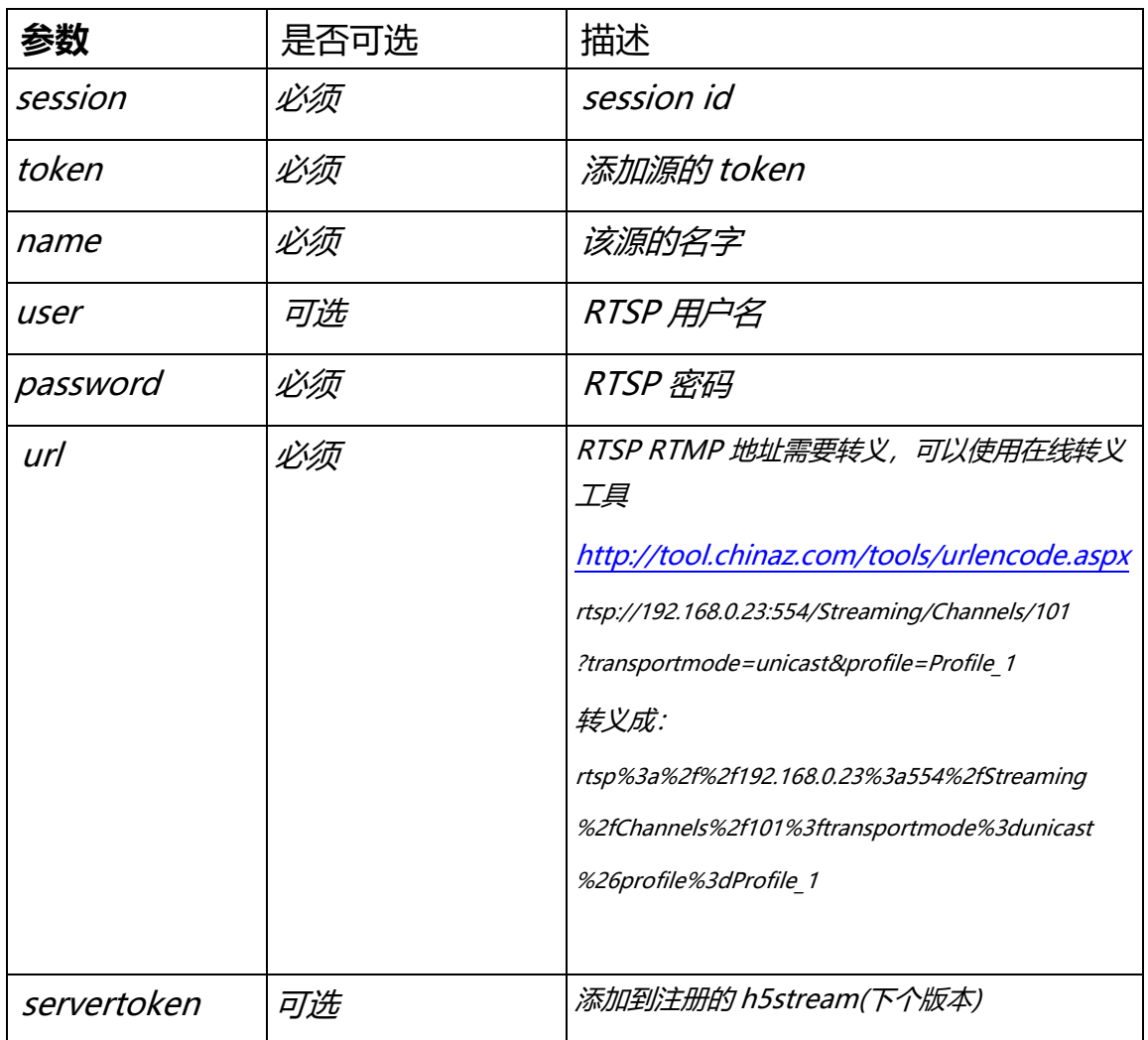

# **11.3.3 添加ONVIF源**

**URL**: /api/v1/AddSrcONVIF

**安全级别**: Administrator, Operator, Viewer

**方法**: GET

```
Request :http://server/api/v1/AddSrcONVIF?name=name1&token=token1
&user=admin&password=12345&ip=192.168.0.1
&port=80&onvifaddr=/onvif/device_service&main=Profile_1&sub=Profile_2&se
ssion=xxxxxx
Response:
{
 "bStatus": true/false,
 "strCode": "xxxxxx"
}
```
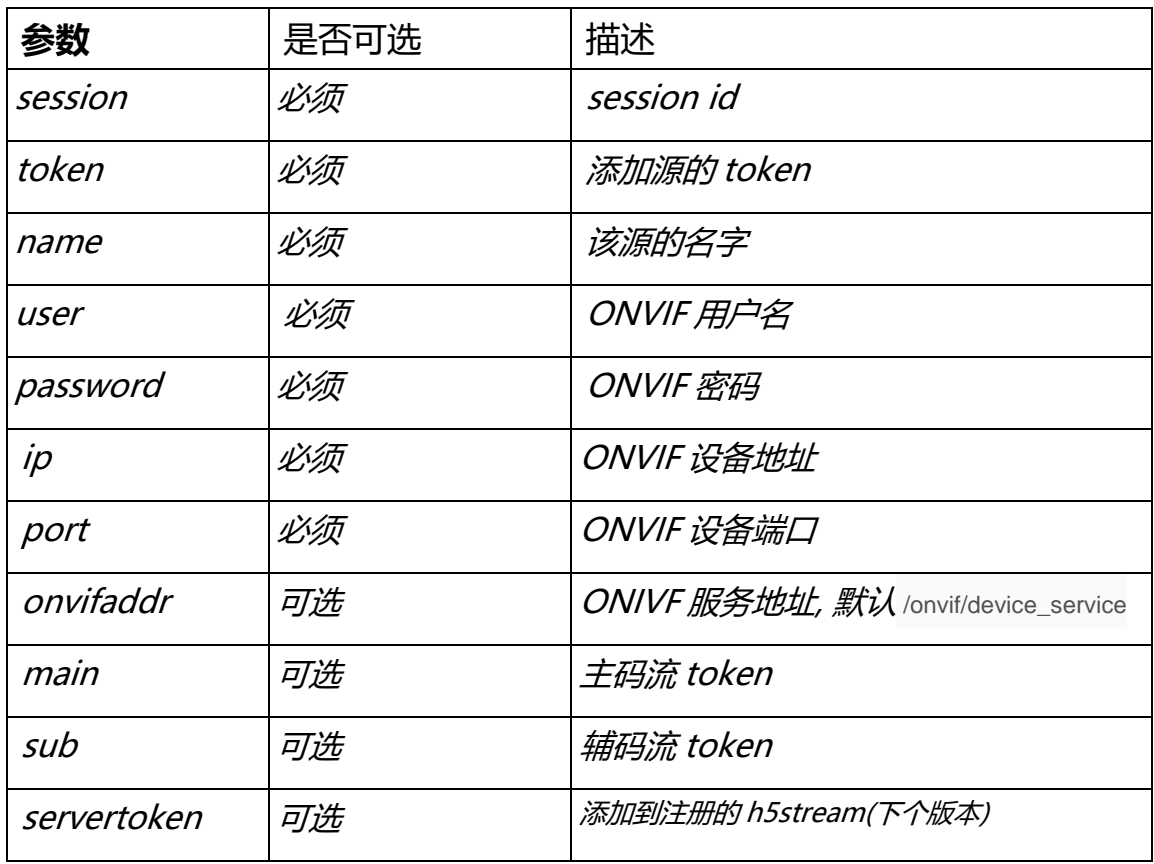

# **11.3.4 删除源**

**URL**: /api/v1/DelSrc

**安全级别**: Administrator, Operator, Viewer

**方法**: GET

```
Request :http://server/api/v1/DelSrc?token=token1&session=xxxxxx
Response: 
{
 "bStatus": true/false,
 "strCode": "xxxxxx"
}
\r\n
```
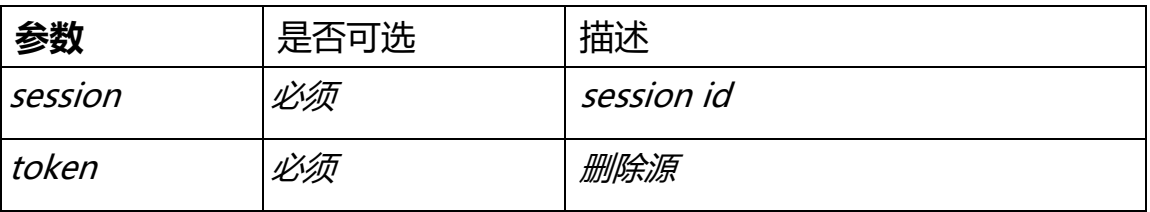

# **11.3.5 云台操作**

**URL**: /api/v1/Ptz

**安全级别**: Administrator, Operator, Viewer

**方法**: GET

```
Request :http://server/api/v1/
Ptz?token=token1&action=left&speed=0.5&session=xxxxxx
Response: 
{
 "bStatus": true/false,
 "strCode": "xxxxxx"
}
\r\n
```
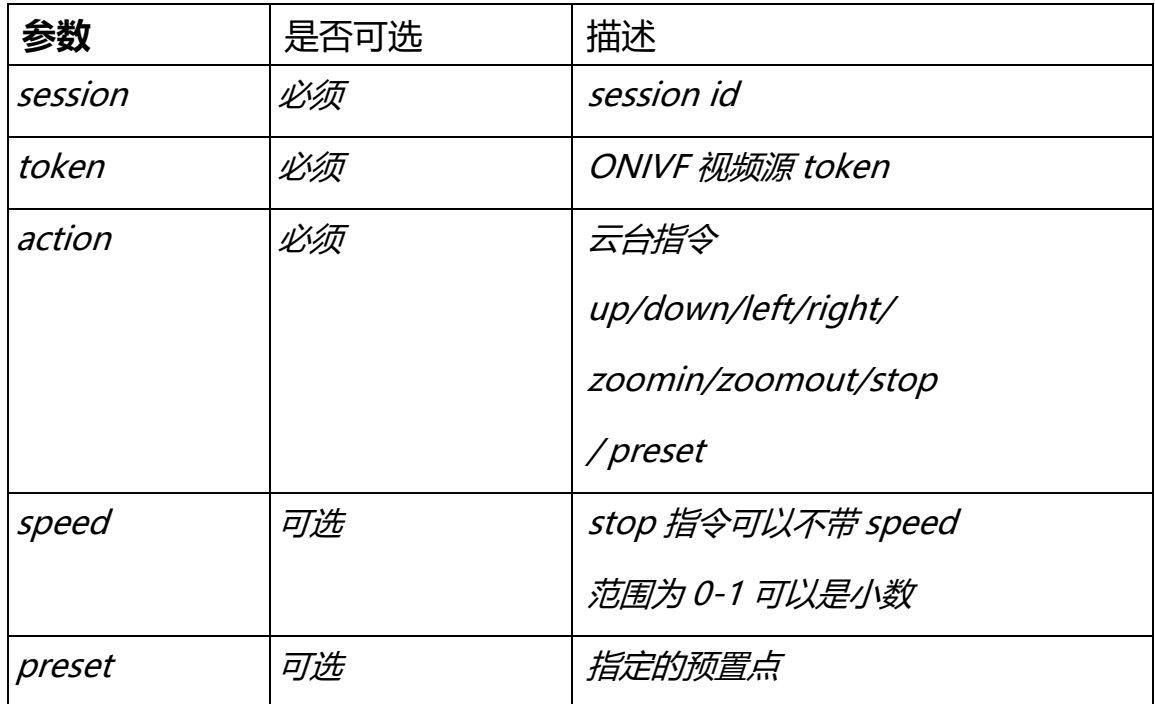

# **11.3.6 设置预置点**

**URL**: /api/v1/ SetPreset

**安全级别**: Administrator, Operator, Viewer

**方法**: GET

```
Request :http://server/api/v1/ SetPreset?token=token1&
&presetname=2&presettoken=2&session=xxxxxx
Response: 
{
 "bStatus": true/false,
 "strCode": "xxxxxx"
}
\r\n
```
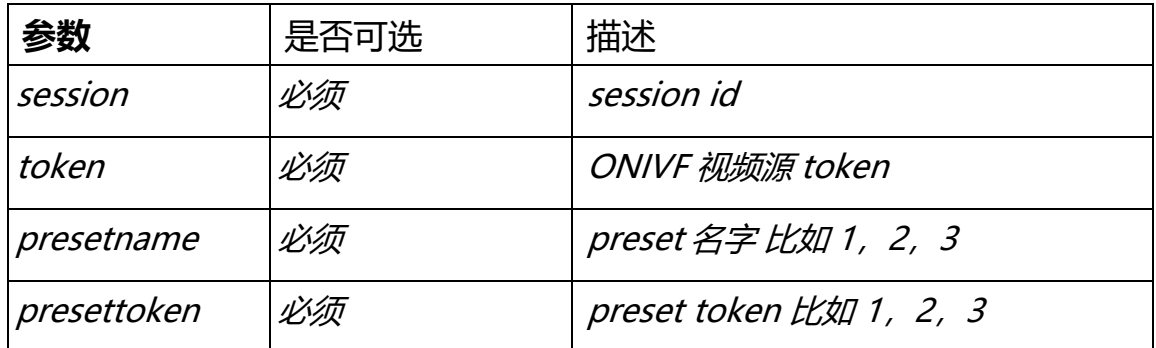

### **11.3.7 删除预置点**

**URL**: /api/v1/ DelPreset

**安全级别**: Administrator, Operator, Viewer

**方法**: GET

**语法**:

```
Request :http://server/api/v1/ DelPreset?token=token1& &
presettoken=2&session=xxxxxx
Response: 
{
 "bStatus": true/false,
 "strCode": "xxxxxx"
}
\r\n
```
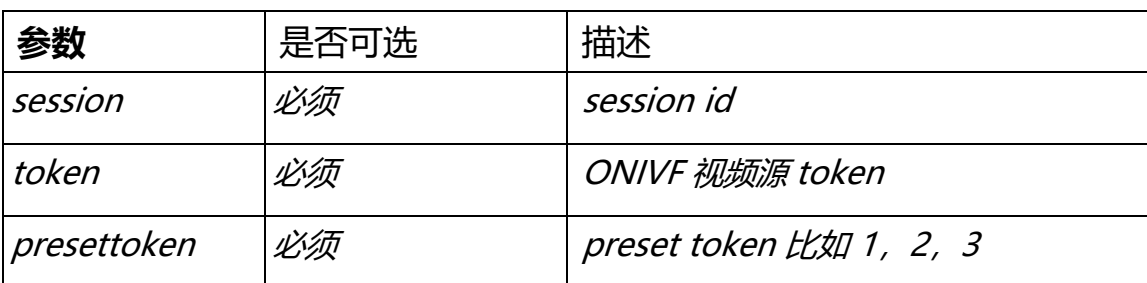

### <span id="page-30-0"></span>**11.4 扩展 ONVIF 支持**

# **11.4.1 搜索ONVIF设备**

**URL**: /api/v1/OnvifSearch

#### **安全级别**: Administrator, Operator, Viewer

#### **方法**: GET

#### **语法**:

```
Request :http://server/api/v1/OnvifSearch?timeout=10&session=xxxxxx
Response:
{
 "device": [
   {
    "strIp": "192.168.0.23",
 "strPort": "80",
 "strOnvifAddr": "/onvif/device_service",
    "strModel": "xxx-xxx"
   }
 ]
}
```
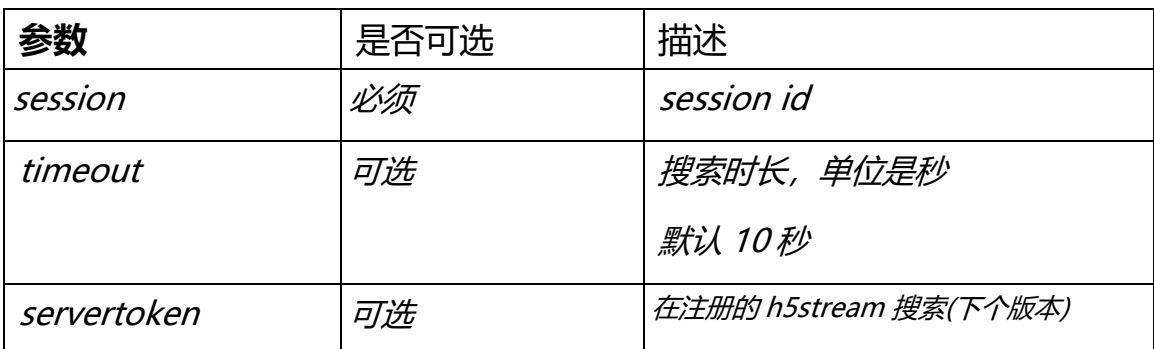

### **11.4.2 探测ONVIF设备**

**URL**: /api/v1/OnvifProbe

**安全级别**: Administrator, Operator, Viewer

**方法**: GET

```
Request :http://server/api/v1/
OnvifProbe?ip=192.168.0.1&port=80&user=admin&password=12345&onvifaddr=/o
nvif/device_service&session=xxxxxx
Response:
{
 "profile": [
   {
    "strToken": "Profile_1",
    "strCodecName": "H264",
    "strName": "H264 1920 x 1080 25fps 3072bps",
    "strRtspUrl": 
"rtsp://192.168.0.23:554/Streaming/Channels/101?transportmode=unicast&pr
ofile=Profile_1",
    "nWidth": 1920,
    "nHeight": 1080,
    "nFps": 25,
    "nBandwidth": 0,
    "bGotUrl": true
   }
 ]
}
Or
{
 "bStatus": false,
"strCode": "can't connect device"
}
```
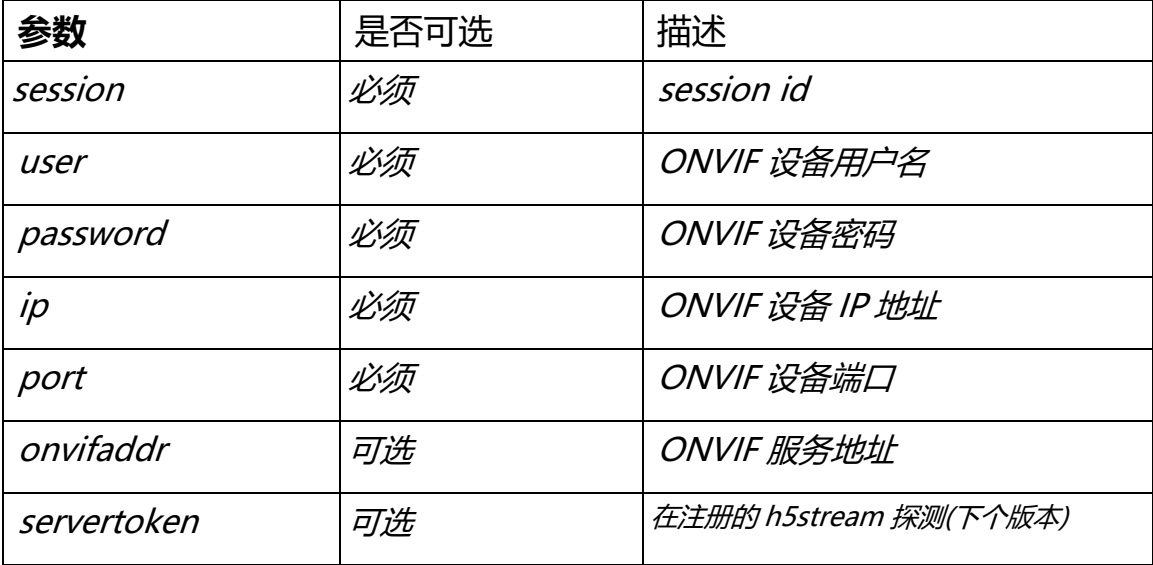

### <span id="page-33-0"></span>**11.5 录像管理**

### **11.5.1 录像**

**URL**: /api/v1/Record

**安全级别**: Administrator, Operator, Viewer

**方法**: GET

**语法**:

```
Request :http://server/api/v1/Record?token=token1&duration=100&filename=
xxxxx&&session=xxxxxx
Response:
{
 "bStatus": true/false,
 "strCode": "xxxxxx"
}
\r\n
```
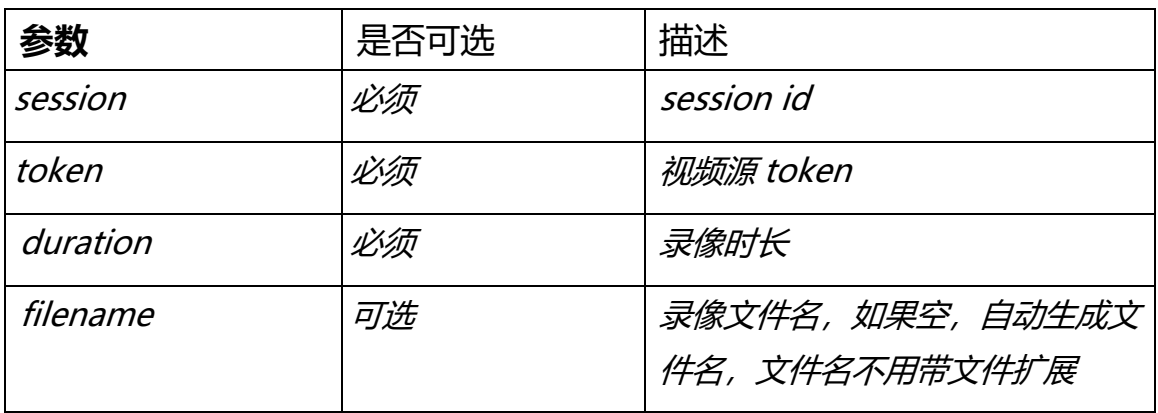

### **11.5.2 手动录像开始**

**URL**: /api/v1/ ManualRecordStart

**安全级别**: Administrator, Operator, Viewer

**方法**: GET

Request :*http://server/api/v1/ ManualRecordStart?token=token1& session=xxxxxx* Response: *{ "bStatus": true/false, "strCode": "xxxxxx" } \r\n*

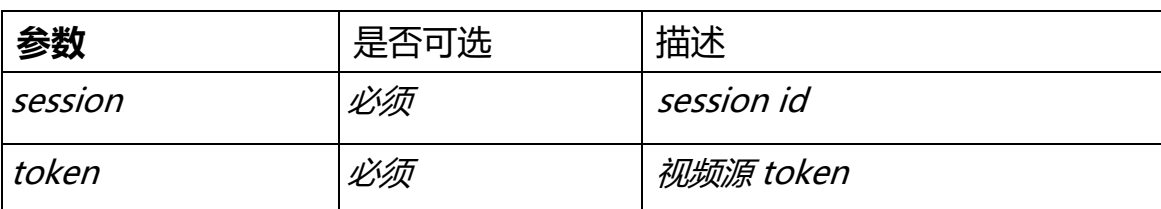

# **11.5.3 手动录像停止**

**URL**: /api/v1/ ManualRecordStop

**安全级别**: Administrator, Operator, Viewer

**方法**: GET

**语法**:

```
Request :http://server/api/v1/ ManualRecordStop?token=token1&
session=xxxxxx
Response:
{
 "bStatus": true/false,
"strCode": "xxxxxx"
}
\r\n
```
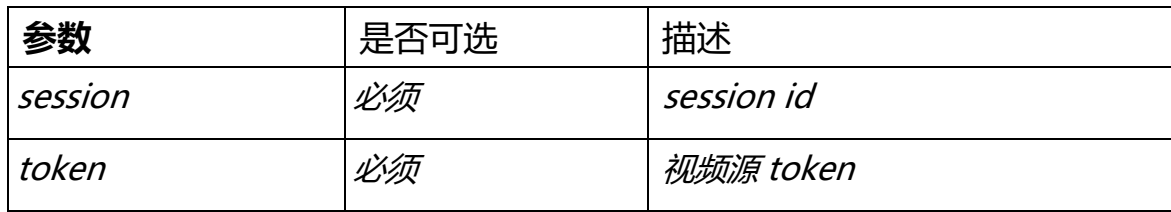

# **11.5.4 指定路径录像**

**URL**: /api/v1/PathRecord

**安全级别**: Administrator, Operator, Viewer

**方法**: GET

```
Request :http://server/api/v1/PathRecord?token=token1&start1=2018-3-
29&start2=3-3-5&duration=100&tz=8&filename=xxxxx&&session=xxxxxx
Response:
{
 "bStatus": true/false,
"strCode": "xxxxxx"
}
\r\n
```
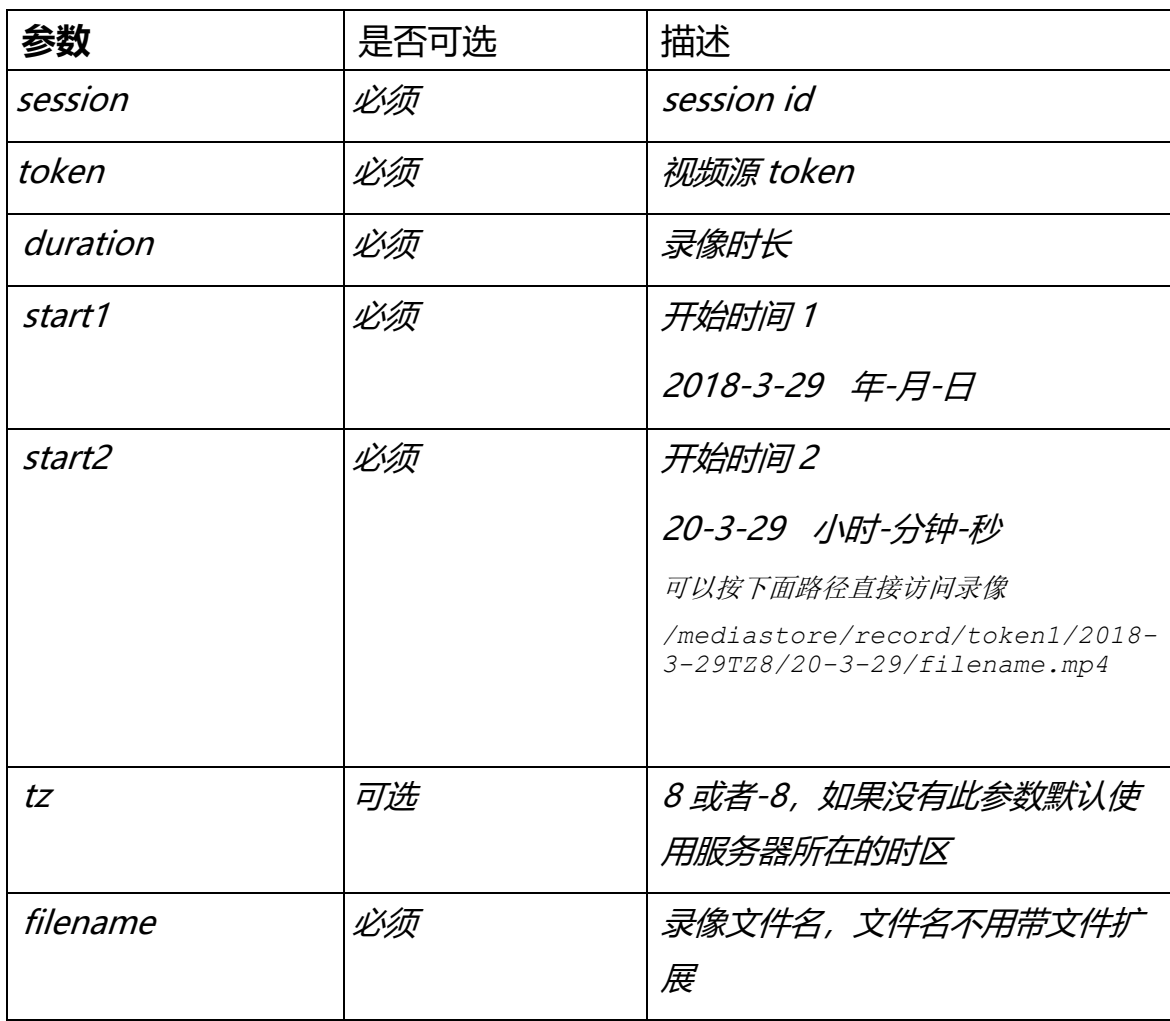

# **11.5.5 快照**

**URL**: /api/v1/Snapshot

**安全级别**: Administrator, Operator, Viewer

**方法**: GET

```
Request :http://server/api/v1/
Snapshot?token=token1&filename=xxxxx&&session=xxxxxx
Response:
{
 "bStatus": true/false,
 "strCode": "xxxxxx"
}
\r\n
```
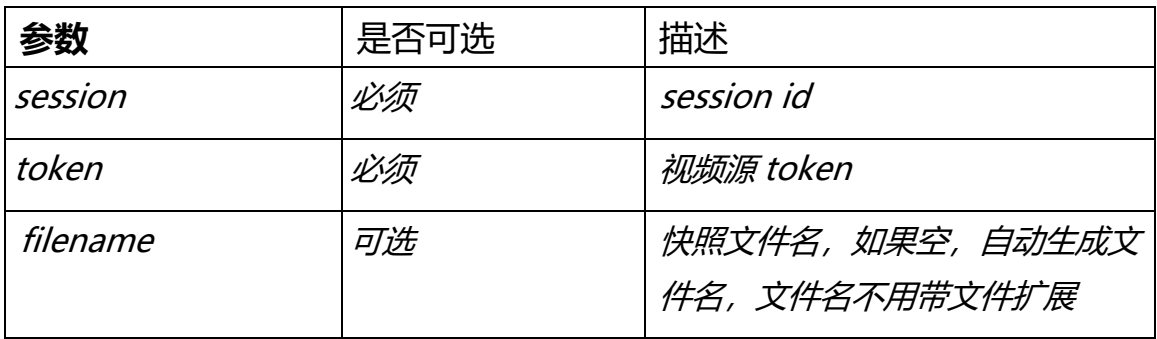

### **11.5.6 按路径快照**

**URL**: /api/v1/PathSnapshot

**安全级别**: Administrator, Operator, Viewer

**方法**: GET

```
Request :http://server/api/v1/ PathSnapshot?token=token1&start1=2018-3-
29&start2=3-3-5&tz=8&filename=xxxxx&&session=xxxxxx
Response:
{
 "bStatus": true/false,
 "strCode": "xxxxxx"
}
\r\n
```
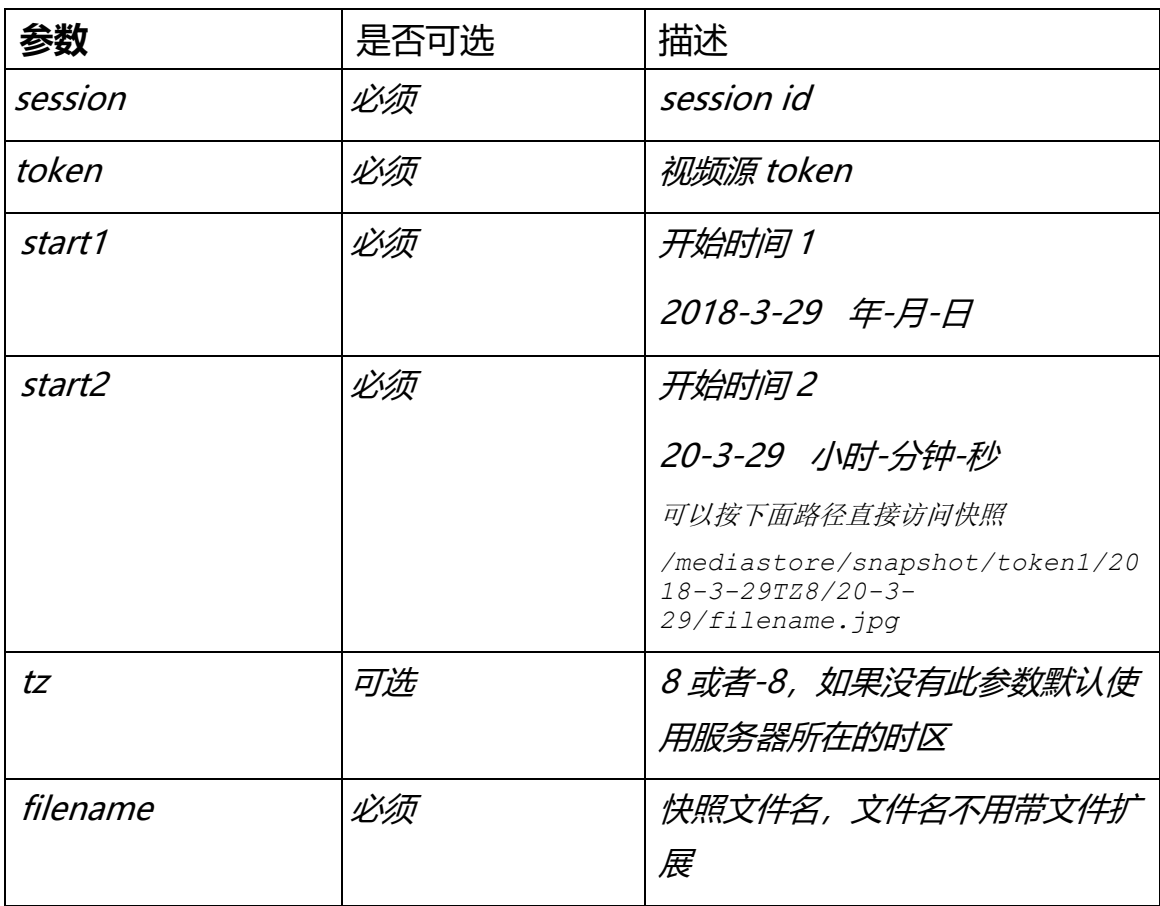

# **11.5.7 搜索**

**URL**: /api/v1/Search

**安全级别**: Administrator, Operator, Viewer

**方法**: GET

```
Request :http://server/api/v1/ Search?type=xxx&start=2018-03-
07T120101%2b08&end=2018-04-26T130101%2b08&token=xxx&session=xxxxxx
Response:
{
     "record": [
         {
             "strToken": "token1",
             "strStartTime": "2018-04-25T19:32:05+08:00",
             "strDuration": "301",
             "strPath": "/mediastore/record/token1/2018-4-25TZ8/19-32-
5/1234.mp4"
         },
 {
             "strToken": "token1",
             "strStartTime": "2018-04-25T19:37:05+08:00",
             "strDuration": "0",
             "strPath": "/mediastore/record/token1/2018-4-25TZ8/19-37-
5/1234.mp4"
 }
     ]
}
\r\n
```
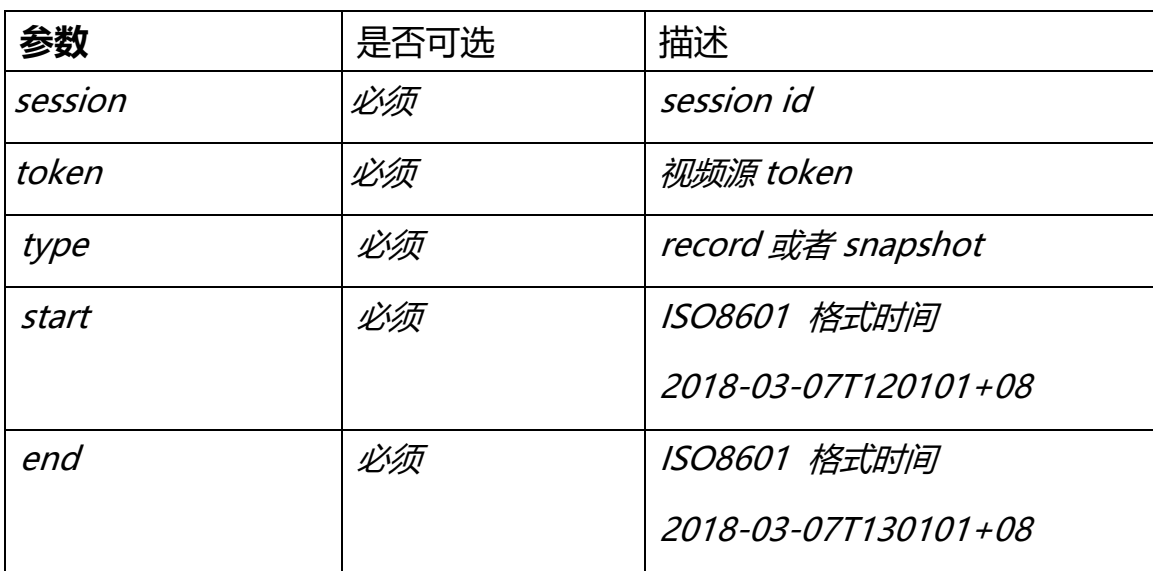

### <span id="page-39-0"></span>**11.6 云推流管理**

### **11.6.1 本地端注册信息获取**

**URL**: /api/v1/GetCloudClientInfo 用于获取内网 H5Stream 注册状态

#### **安全级别**: Administrator, Operator, Viewer

#### **方法**: GET

#### **语法**:

```
Request :http://server/api/v1/ GetCloudClientInfo&session=xxxxxx
Response:
{
     "bEnable": true,
     "strServerName": "Server 1",
     "strCloudIp": "10.0.0.1",
     "strCloudPort": "8080",
     "bSSL": false,
     "strUser": "admin",
     "bOnline": true
}
\r\n
```
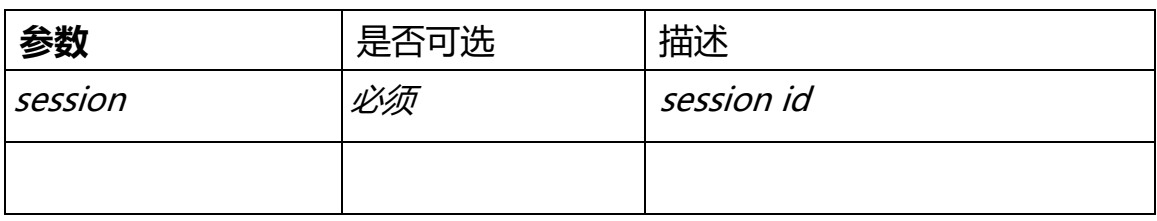

# **11.6.2 云端注册Server 获取**

**URL**: /api/v1/ GetServerList 用于获取云端注册上的 H5Stream server 列表

**安全级别**: Administrator, Operator, Viewer

**方法**: GET

```
Request :http://server/api/v1/GetServerList&session=xxxxxx
Response:
{
     "server": [
 {
             "strServerToken": "fc2f0aa4-86ca-4d75-ad29-59b91326dfae",
             "strServerIp": "192.168.0.1",
             "bOnline": true
         }
     ]
}
\r\n
```
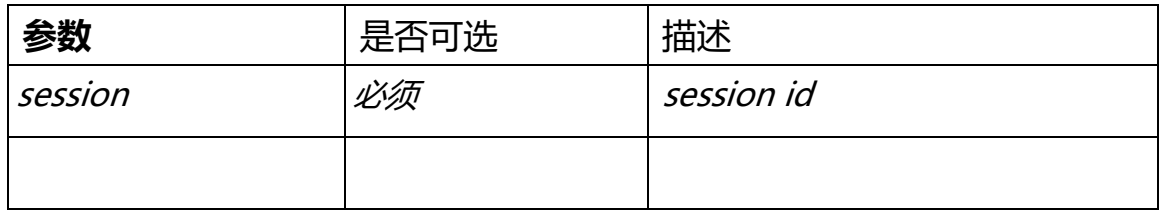

# <span id="page-42-0"></span>**12.0JS API 接口**

### <span id="page-42-1"></span>**12.1 JS 对象参数**

```
12.2 Websocket
/** 
@param
var conf = \{videoid:'h5sVideo1', //{string} - id of the video element tag
     videodom: h5svideodom1, //{object} - video dom. if there has videoid, just use the videoid
     protocol: window.location.protocol, // {string} - http: or https:
     host: window.location.host, //{string} - localhost:8080
     rootpath:window.location.pathname, // {string} - path of the app running
     token:'token1', // {string} - token of stream
     hlsver:'v1', //{string} - v1 is for ts, v2 is for fmp4
     session:'c1782caf-b670-42d8-ba90-2244d0b0ee83' //{string} - session got from login
};
*/
```

```
/** 
* Interface with h5s websocket player API
* @constructor
*/
function H5sPlayerWS(conf)
H5sPlayerWS.prototype.connect
H5sPlayerWS.prototype.disconnect
```
### <span id="page-42-3"></span>**12.3 WebRTC**

```
/** 
* Interface with h5s WebRTC player API
* @constructor
*/
function H5sPlayerRTC(conf)
H5sPlayerRTC.prototype.connect
H5sPlayerRTC.prototype.disconnect
```
### <span id="page-42-4"></span>**12.4 HLS**

```
/** 
* Interface with h5s websocket player API
* @constructor
*/
function H5sPlayerHls(conf)
H5sPlayerHls.prototype.connect
H5sPlayerHls.prototype.disconnect
```
### <span id="page-43-0"></span>**12.5 RTMP**

为了支持老版本的一些浏览器, H5Stream 支持基于 Flash 的 RTMP 视频播放采用的播 放器是 videojs, 具体使用方法可以参考 www/rtmp.html